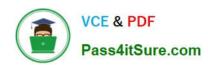

## LOT-985<sup>Q&As</sup>

Developing IBM Lotus Notes and Domino 8.5 Applications

## Pass IBM LOT-985 Exam with 100% Guarantee

Free Download Real Questions & Answers PDF and VCE file from:

https://www.pass4itsure.com/LOT-985.html

100% Passing Guarantee 100% Money Back Assurance

Following Questions and Answers are all new published by IBM Official Exam Center

- Instant Download After Purchase
- 100% Money Back Guarantee
- 365 Days Free Update
- 800,000+ Satisfied Customers

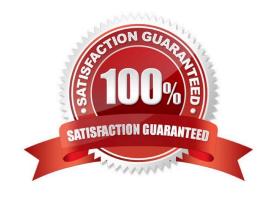

### https://www.pass4itsure.com/LOT-985.html

2021 Latest pass4itsure LOT-985 PDF and VCE dumps Download

#### **QUESTION 1**

Linda would like to build a notification dialog box for the user of the Update Checkout agent. When the agent is done, it should tell the user how many video documents were updated. What is the command she should use for this feature?

- A. Print "The agent processed " and i and "documents", MB\_OK, "Agent Completed"
- B. Messagebox "The agent processed " and i and "documents", MB\_OK, "Agent Completed"
- C. Print "The agent processed " and i and "documents", MB\_OK + MB\_ICONINFORMATION, "Agent Completed"
- D. Messagebox "Agent Completed", MB\_OK : MB\_ICONINFORMATION, "The agent processed " and i and "documents"

Correct Answer: B

#### **QUESTION 2**

Joe wants to display a company logo in the background of a view in his sales application. How can he do this?

- A. Use an Image Resource as the background graphic for the view
- B. Use a URL as the background graphic for the view, where the URL points to the logo
- C. Display the view in a frameset, and set the background of the view\\'s frame to an Image Resource or URL depicting the logo
- D. He can\\'t do this. Views cannot have background graphics.

Correct Answer: A

#### **QUESTION 3**

Erica is writing a formula to determine the number of elements in a list. She wants to ensure that a nonzero positive value is returned, even if the value her @Function is evaluating turns out to be a null string. Which one of the following can she do to accomplish this?

- A. Use a default formula of 1
- B. Use @Elements and add 1 to the total
- C. Use the @Count function instead of @Elements
- D. Use @Elements([PosInteger]) to ensure that the desired format is returned

Correct Answer: C

# VCE & PDF Pass4itSure.com

#### https://www.pass4itsure.com/LOT-985.html

2021 Latest pass4itsure LOT-985 PDF and VCE dumps Download

#### **QUESTION 4**

Henry has an executable file stored as a file resource in his database. He wants to make this file available for use via a Web browser, using the URL syntax: http://server/db.nsf/filename?OpenFileResource. What additional things does he need to do?

- A. He needs to enable the "Use File Resources on the Web" database property.
- B. An executable file cannot be made available to Web browsers as a file resource.
- C. He doesn\\'t need to do anything else. The file will be available to users as is.
- D. He needs to update the MIME type property in the File Resource properties field to "application/executable."

Correct Answer: C

#### **QUESTION 5**

Susan wants to populate a field in the Inventory form so that when a user composes a document they can select from a dialog list of products. Which @function can she use to look up to an Inventory view within the same database?

- A. @DbName
- B. @DbTitle
- C. @DbLookup
- D. @DbColumn

Correct Answer: D

#### **QUESTION 6**

Bram needs to change a large number of documents in a existing application and add the three fields from the Document NewDoc to each existing document. He has created a document collection of the documents to be changed. How can he best achieve this?

- A. Call Collection.Stampall (NewDoc)
- B. Call Collection.StampAllMulti ( NewDoc )
- C. Call Collection.Stampall ("Location": "HomeID": "HelpNr"; "NY": "123": "80012345678")
- D. Call Collection.StampallMulti ( "Location" : "HomeID" : "HelpNr" ; "NY" : "123" : "80012345678" )

Correct Answer: B

#### **QUESTION 7**

Roger wants a JavaScript function to execute in the onLoad event for a form. What must be select to have it run for both Web and Lotus Notes clients?

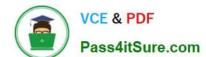

#### https://www.pass4itsure.com/LOT-985.html

2021 Latest pass4itsure LOT-985 PDF and VCE dumps Download

- A. Select "Common JavaScript" in the onLoad event.
- B. Select "Available Everywhere" in the onLoad event.
- C. Paste the code into both the Lotus Notes onLoad event and the Web onLoad event.
- D. Select the form property "Render JavaScript in Notes and Web."

Correct Answer: A

#### **QUESTION 8**

Barb is the Lead Developer for the Sales application and the Travel application. Each application is comprised of multiple databases. Within the Applications Navigator, Barb would like to be able to list the databases of the Sales application together, and - separate from the Sales application - list the databases of the Travel application together. How can she do this?

- A. For each application, create a subfolder under the Data folder. Move each set of databases to the appropriate subfolder. Drag each folder onto the Applications Navigator.
- B. Click the Folders icon within the Applications Navigator. Select the option to Create a new Working Set. Name the Working Set "Sales" and select the databases that comprise the Sales application. Perform a similar procedure for the Travel application.
- C. From Domino Designer select Create > Working Set. Specify "Sales" for the name. From the Application Properties of each database of the Sales application, select "Sales" from the Working Set drop-down. Perform a similar procedure for the Travel application.
- D. Edit the Application Properties of each database that comprises the Sales Application. On the Design tab, specify "Sales" for the "Working Set" option. Repeat for each database of the Sales application. Perform a similar procedure for the Travel application.

Correct Answer: B

#### **QUESTION 9**

Jarrod wrote an agent that begins with the following LotusScript code: Dim session As New NotesSession Dim db As NotesDatabase Dim view As NotesView Dim doc As NotesDocument Set db = session.CurrentDatabase Set view = db.GetView( "By Category" ) Set doc = view.GetDocumentByKey( "kitten" ) When the agent runs, which document will be referenced by the "doc" variable?

- A. The first document in the By Category view that contains the word "kitten" in any field
- B. The first document in the By Category view that has a value of "kitten" in the first sorted column
- C. The first document in the By Category view that has any value in the column with an alias of "kitten"
- D. If the database is full-text indexed, the first document in the By Category view that contains the word "kitten" in any field. If the database is not full-text indexed, the "doc" variable will be empty.

Correct Answer: B

# VCE & PDF Pass4itSure.com

#### https://www.pass4itsure.com/LOT-985.html

2021 Latest pass4itsure LOT-985 PDF and VCE dumps Download

#### **QUESTION 10**

Roger wants a JavaScript function to execute in the onLoad event for a form. What must be select to have it run for both Web and Lotus Notes clients?

- A. Select "Common JavaScript" in the onLoad event.
- B. Select "Available Everywhere" in the onLoad event.
- C. Paste the code into both the Lotus Notes onLoad event and the Web onLoad event.
- D. Select the form property "Render JavaScript in Notes and Web."

Correct Answer: A

#### **QUESTION 11**

Hassan has been emailed a spreadsheet with information about new training opportunities at his company. He has been asked to update the company\\'s Announcements application with a link that, when clicked, will open the spreadsheet. How can Hassan accomplish this?

- A. Import the presentation as a new File Resource, assigning an alias of "New Training". Add a new entry to the application outline, selecting Action as the Content Type, and setting the Content Value to @Command([OpenResource]; "New Training").
- B. Embed the presentation on a new page, setting the page Auto Launch property to First OLE Object. Add a new entry to the application outline, selecting Named Element as the Content Type and selecting the new page as the Content Value.
- C. Attach the presentation on the About application document. Set the database launch property to launch the first attachment in the About database. Add a new entry to the application outline, selecting Action as the Content Type and setting the Content Value to @Command([HelpAboutDatabase]).
- D. Import the presentation as a new Image Resource, retaining the filename extension as part of the resource name. Add a new entry to the application outline, selecting Named Element as the Content Type and selecting the new image resource as the Content Value.

Correct Answer: B

#### **QUESTION 12**

Robert does not want Authors in the Video database\\'s ACL to be able to edit certain fields in documents they created. Which one of the following can he do to accomplish this?

- A. Set field security options to: Must have at least Editor access to use.
- B. Use a Readers field on the form to prevent access to existing documents.
- C. Use an Authors field on the form to prevent access to existing documents.

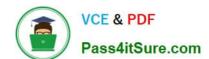

## https://www.pass4itsure.com/LOT-985.html

2021 Latest pass4itsure LOT-985 PDF and VCE dumps Download

D. Create a standard section on the form and put the restricted fields in the section.

Correct Answer: A

Latest LOT-985 Dumps

LOT-985 PDF Dumps

**LOT-985 Practice Test** 

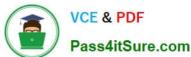

To Read the Whole Q&As, please purchase the Complete Version from Our website.

## Try our product!

100% Guaranteed Success

100% Money Back Guarantee

365 Days Free Update

**Instant Download After Purchase** 

24x7 Customer Support

Average 99.9% Success Rate

More than 800,000 Satisfied Customers Worldwide

Multi-Platform capabilities - Windows, Mac, Android, iPhone, iPod, iPad, Kindle

We provide exam PDF and VCE of Cisco, Microsoft, IBM, CompTIA, Oracle and other IT Certifications. You can view Vendor list of All Certification Exams offered:

https://www.pass4itsure.com/allproducts

### **Need Help**

Please provide as much detail as possible so we can best assist you. To update a previously submitted ticket:

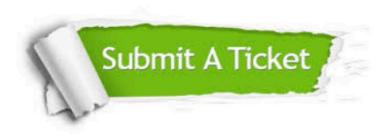

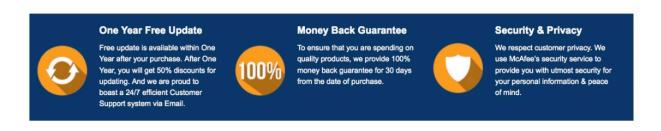

Any charges made through this site will appear as Global Simulators Limited.

All trademarks are the property of their respective owners.

Copyright © pass4itsure, All Rights Reserved.